## 育成プログラム 面談登録について(ただいま面談登録は準備中です。)

パソコンの場合

1.九州産業大学入試情報サイトにアクセスし、右の「インターネット出願」をクリックし、面談の登録を 行ってください。(面談の登録にはパスワードが必要です。)

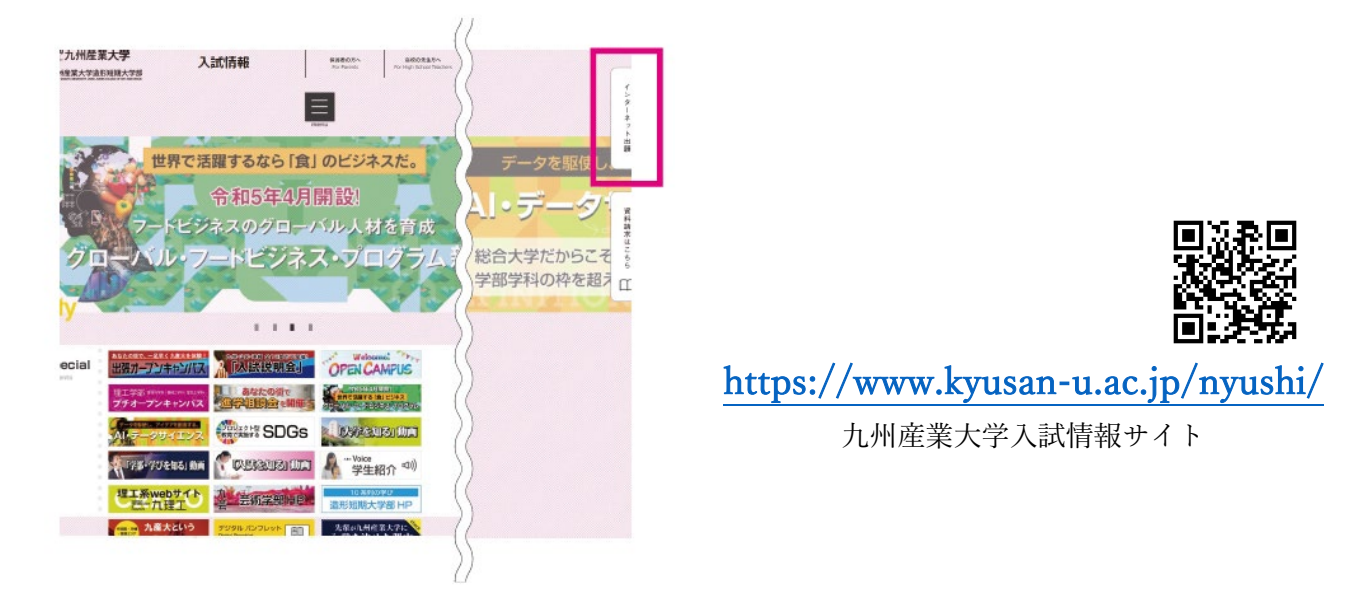

スマートフォンの場合

1.九州産業大学入試情報サイトにアクセスし、下にスクロールして、「インターネット出願」をクリックし、 面談の登録を行ってください。(面談の登録にはパスワードが必要です。)

 $=$ 

Ò

 $\Box$ 

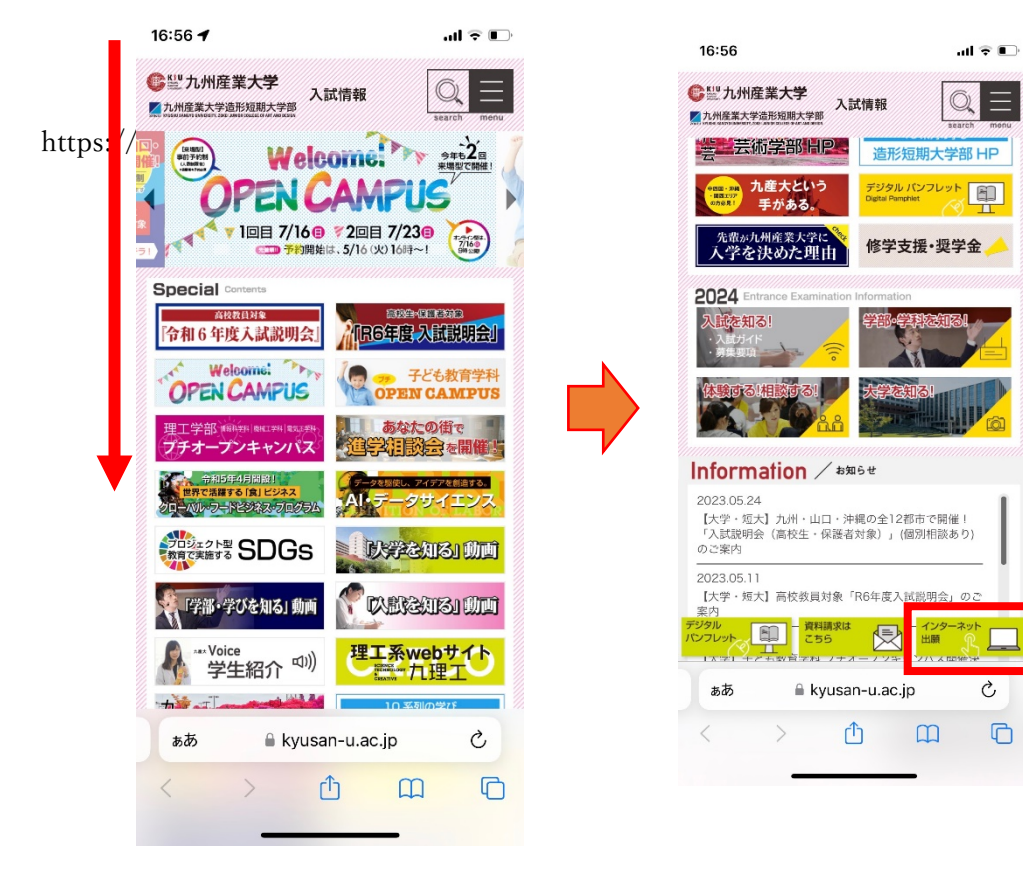

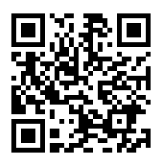

<https://www.kyusan-u.ac.jp/nyushi/>